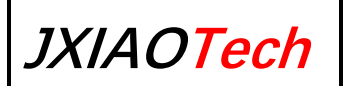

# **UltraSky User Manual**

# **Contents**

<span id="page-1-0"></span>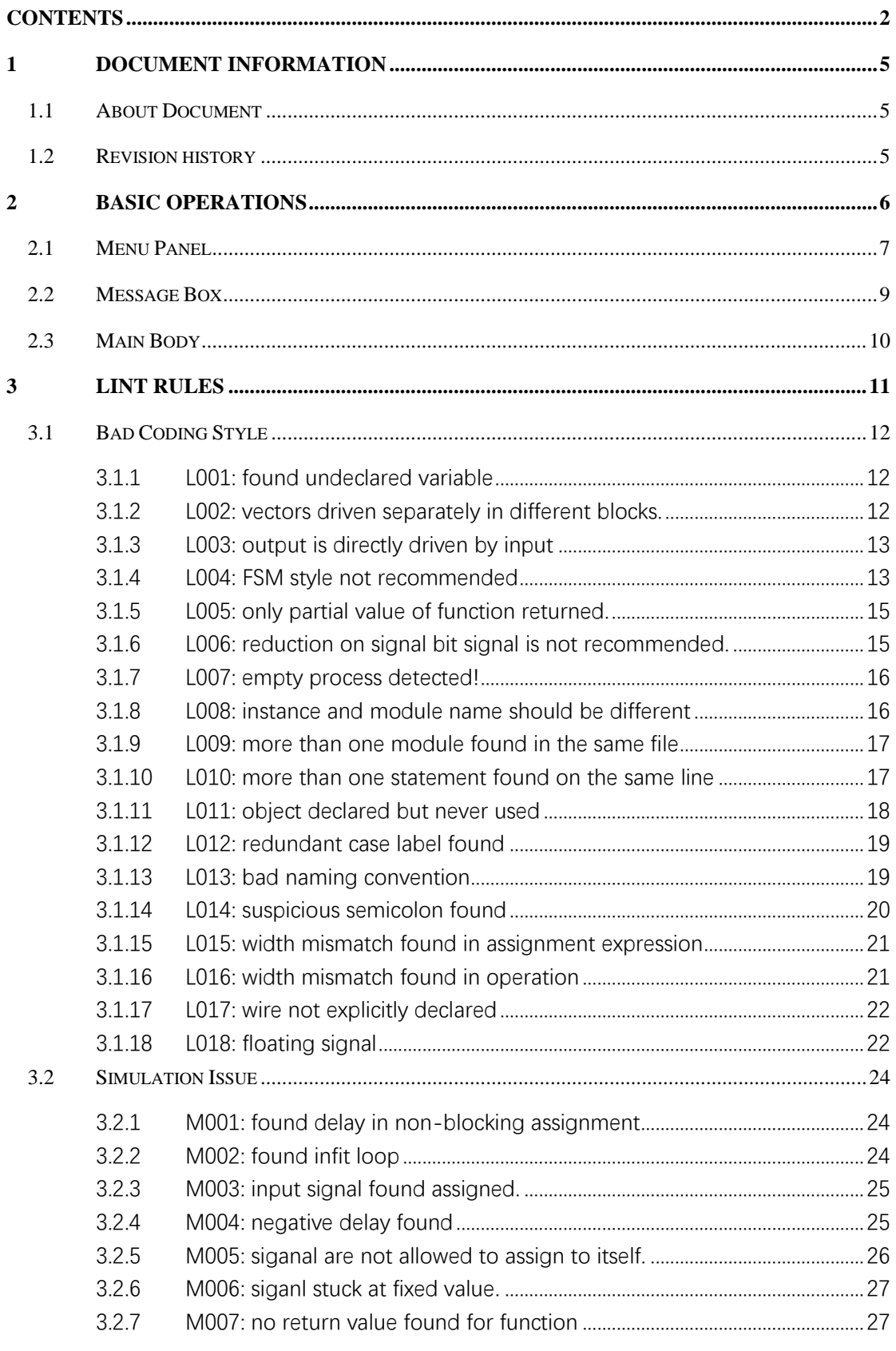

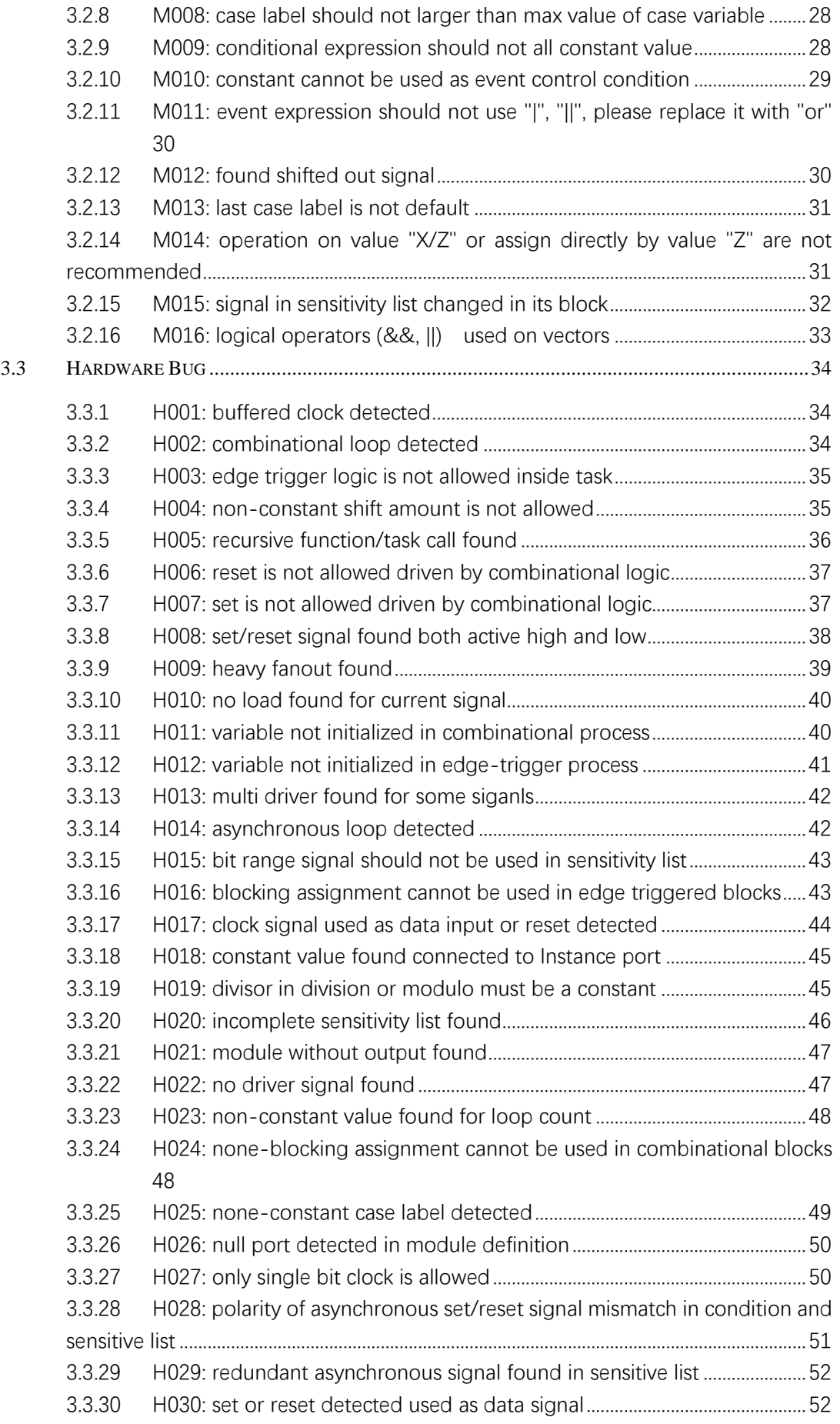

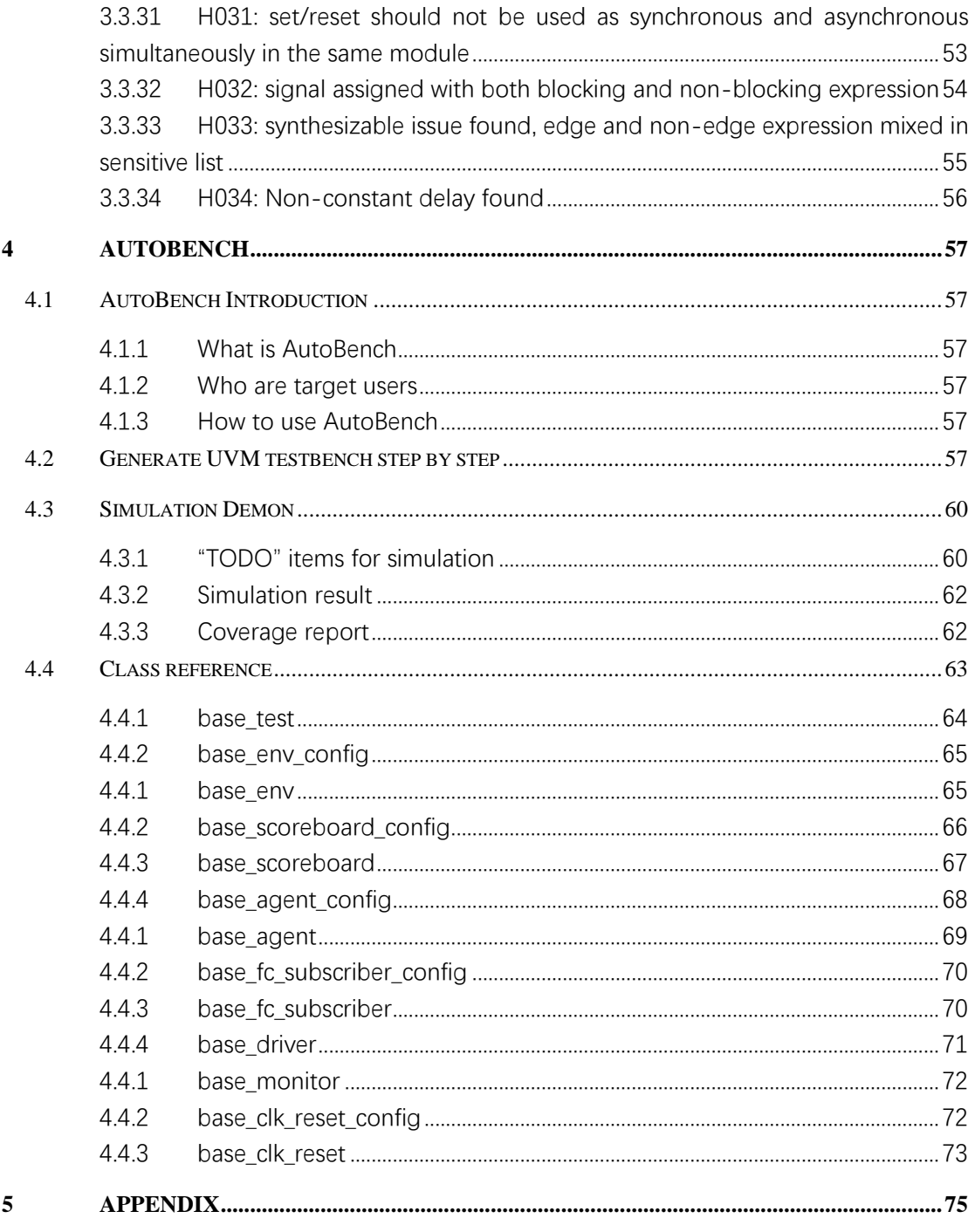

# <span id="page-4-0"></span>**1 Document Information**

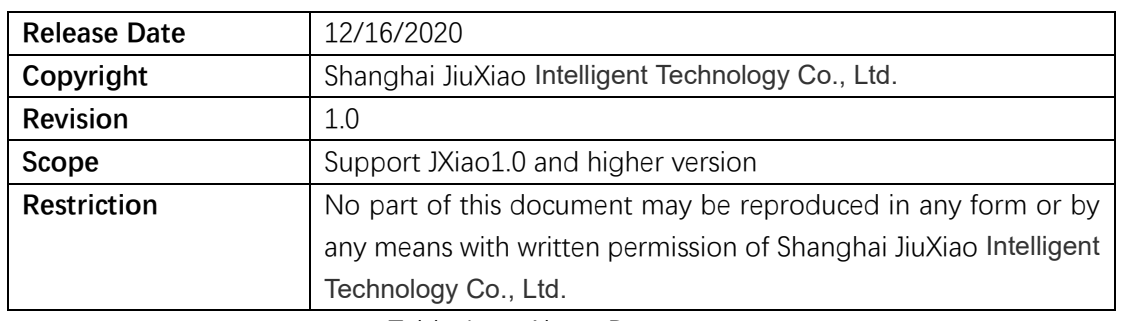

# <span id="page-4-1"></span>**1.1 About Document**

Table 1 - About Document

# <span id="page-4-2"></span>**1.2 Revision history**

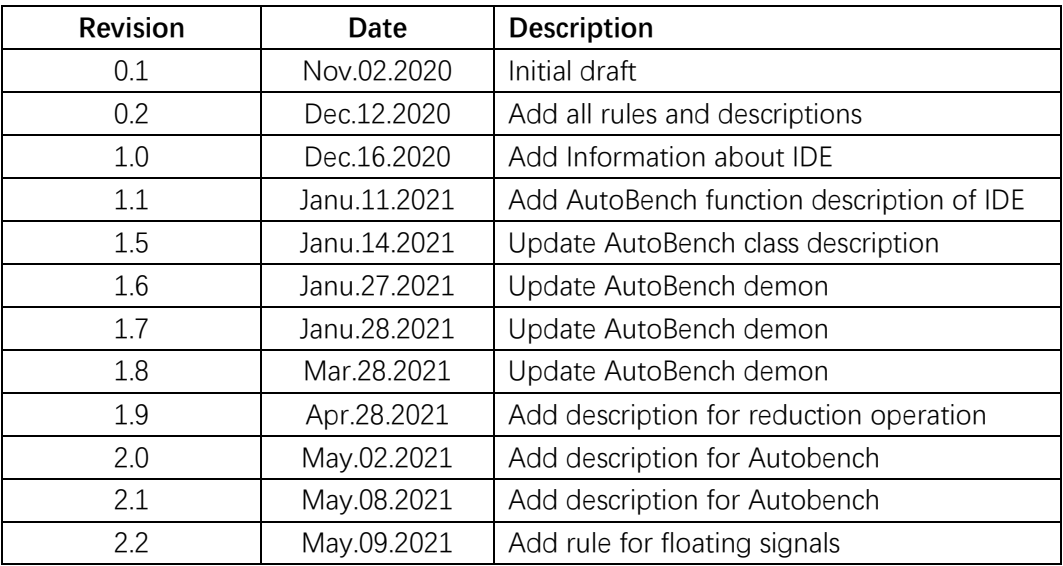

Table 2 - Revision History

# <span id="page-5-0"></span>**2 Basic Operations**

JXiao1.0 IDE(Integrated Development Environment) provides three functionalities: HDL edit environment, HDL rule check(Lint) and verification assistant tool(AutoBench). Here is the overview of IDE.

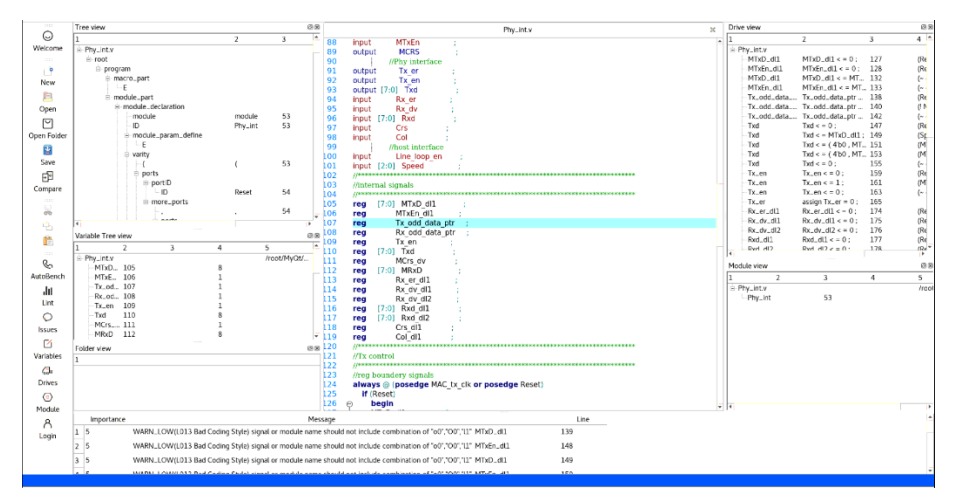

*Figure 1 – IDE overview*

As shown in *Figure 2*, there are three areas included inside IDE overview. On the very left

of Figure 3 is "**Menu Panal**", which contains function buttons the IDE supported. Bottom of the IDE is "**Message Box**", which displays Lint logs. "**Main Body**" of the IDE shows views of user files.

# <span id="page-6-0"></span>**2.1 Menu Panel**

Menu panel contains function buttons of the IDE listed in Table 3.

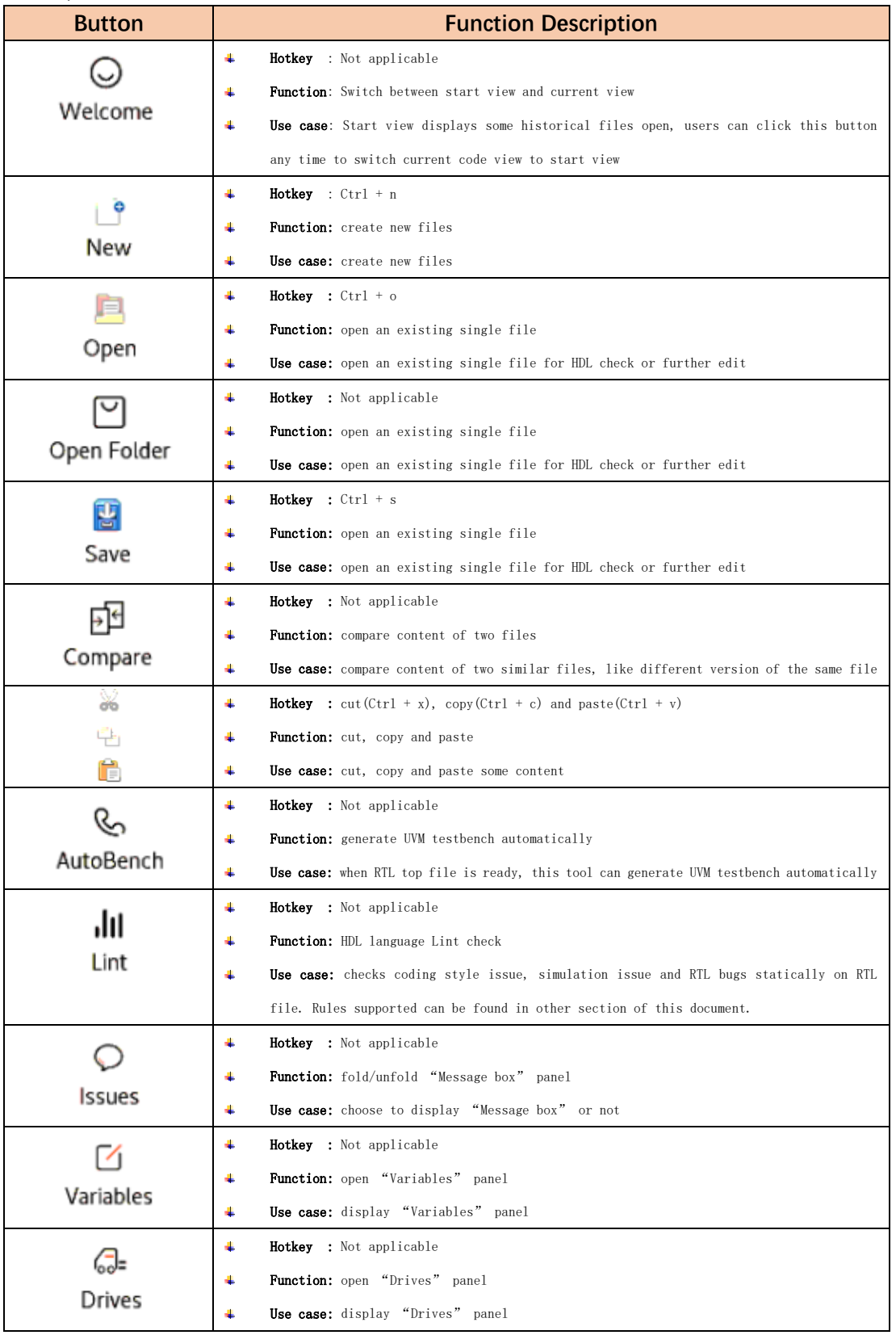

# UltraSky IDE UserManual

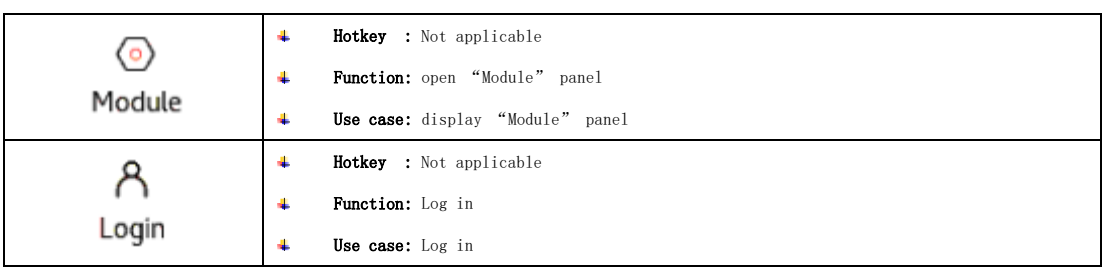

Table 4 - Function buttons

# <span id="page-8-0"></span>**2.2 Message Box**

Message box displays Lint rule check log.

| Importance | Message                                                                                                    | Line |
|------------|----------------------------------------------------------------------------------------------------|------|
|            | WARN_LOW(L015 Bad Coding Style) width mismathch found in assigment expression. LHS_WIDTH(8) != RHS_WIDTH(1) | 11   |
| 26         | WARN_HIGH(H022 Hardware Bug) no driver signal found c has no driver                                         | 10   |
| 36         | WARN_HIGH(H022 Hardware Bug) no driver signal found b has no driver                                         |      |
| 48         | WARN_LOW(L011 Bad Coding Style) object declared but never used                                              | 10   |
| 58         | WARN_LOW(L011 Bad Coding Style) object declared but never used<br>b                                         |      |
|            |                                                                                                    |      |

*Figure 4 – Message box*

As shown in  $Figure 5$ , functions from left column to right in the Message box are Waring No, Importance, Warning Message and related line.

# <span id="page-9-0"></span>**2.3 Main Body**

Main Body of the IDE contains different views of user files. Functions of them are listed in Table 5 .

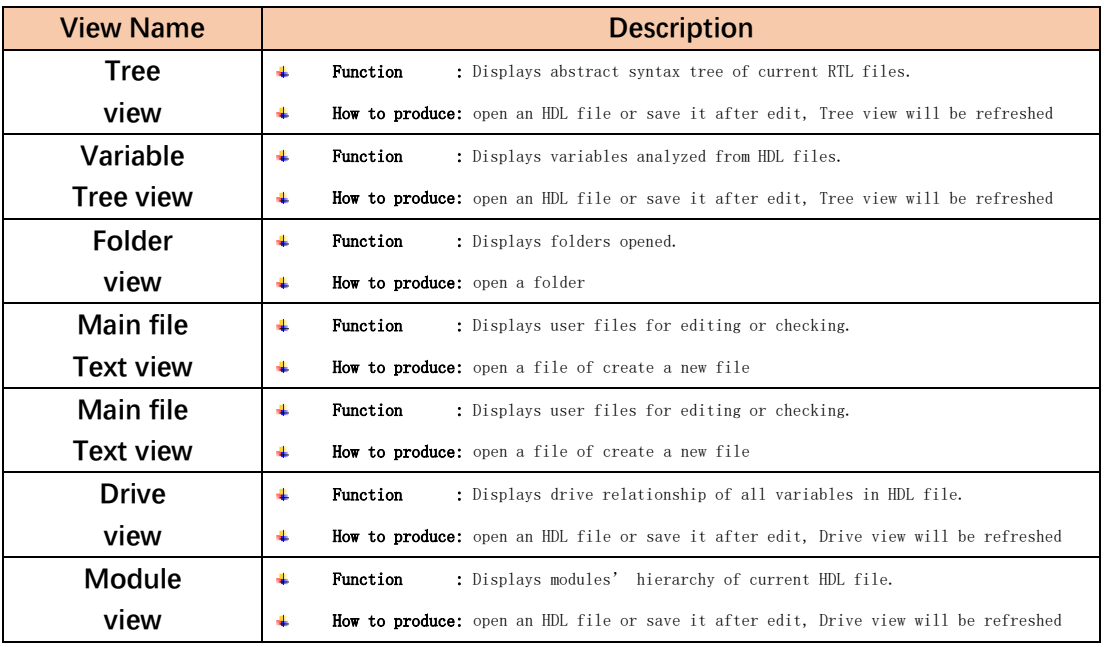

Table 6 - Different views in Main body

# <span id="page-10-0"></span>**3 Lint Rules**

Three types issues will be detected by Lint rule check, the severity from low to high are marked as "**WARN\_LOW**", "**WARN\_MEDIUM**" and "**WARN\_HIGH**".

# **WARN\_LOW**

- Description: Warnings marked as "WARN\_LOW" means lowest severity.
- Root cause: Mainly bad coding style. For example, bad naming convention, redundant code or mismatch of variable type or width.
- ⚫ Damage: This type of issues may **not** be detected by simulation tools. Bad coding styles make the code hard to maintain.
- How to fix: Recommend fixing according to Lint logs.

# **WARN\_MEDIUM**

- ⚫ Description: Warnings marked as "WARN\_MEDIUM" means medium severity.
- ⚫ Root cause: Simulation issues introduced by typos. For example, infinite loop, negative delay or functions without return value.
- ⚫ Damage: Some of this type of issues may captured by simulation tools. Others will be explained by simulation tools, but different tools may explain in different ways. These issues introduce simulation problems and may not be found until very late stage of project.
- ⚫ How to fix: Should be fixed before simulation according to Lint logs.

# **WARN\_HIGH**

- Description: Warnings marked as "WARN\_HIGH" means highest severity.
- ⚫ Root cause: Hardware bugs introduced by engineers in design stage. For example, buffered clock, asynchronous loop or multiple drivers.
- ⚫ Damage: Most of these issues will introduce design bugs. Some of them can be directly captured by simulation and synthesis tools. Others will cause mismatch between pre- and post-simulation.
- ⚫ How to fix: Should be fixed before simulation and synthesis according to Lint logs. For some special cases, need designers double confirm one by one before manually add "ignore check".

# <span id="page-11-0"></span>**3.1 Bad Coding Style**

# <span id="page-11-1"></span>3.1.1 L001: found undeclared variable

### **Warning Message**

WARN\_LOW(L001 Bad Coding Style) found undeclared variable

### **Severity**

Low, recommend fixing, but can be ignored.

### **Description**

Check undeclared variables

# **Example**

 module test(in1, in2, out1); input in1,in2; output out1; out1=in1&in2; assign tmp = in1&in2; //Warning: found Undeclared variable "tmp" endmodule

# <span id="page-11-2"></span>3.1.2 L002: vectors driven separately in different blocks.

# **Warning Message**

WARN\_LOW(L002 Bad Coding Style) vectors driven separately in different blocks

# **Severity**

Low, recommend fixing, but can be ignored.

# **Description**

Check drivers of vectors. Drive different vector bits in different blocks is a bad coding style.

# **Example**

module test(clk, in, out); input in; output [1:0] out; always @(in)

 $out[1]=in;$  always @(in) out[2]=!in;//vectors driven separately in different blocks endmodule

# <span id="page-12-0"></span>3.1.3 L003: output is directly driven by input

### **Warning Message**

WARN\_LOW(L003 Bad Coding Style) output is directly driven by input

#### **Severity**

Low, recommend fixing, but can be ignored.

### **Description**

Check drivers of output signals. Output signals directly driven by input is a bad coding style. These signals should be removed from target module.

### **Example**

module test(in, out); input in; output out; out=in;//output is directly driven by input endmodule

# <span id="page-12-1"></span>3.1.4 L004: FSM style not recommended

### **Warning Message**

WARN\_LOW(L004 Bad Coding Style) FSM style not recommended

### **Severity**

Low, recommend fixing, but can be ignored.

### **Description**

Check FSM coding style, two process style are recommended.

### **Example**

module test(clk, rst, in, current\_state, out); input in,clk,rst; input [1:0] current\_state;

CONFIDENTIAL & PROPRIETARY 13 of 75 Copyright ©2020 JXIAOTech Corporation

```
 output reg[1:0] out;
     parameter ST0=0;
     parameter ST1=1;
     parameter ST2=2;
     parameter ST3=3; 
     reg[1:0] next_state=0;
     always @(posedge clk or posedge rst) //FSM in one process is not a 
recomended coding style
     begin 
          if(rst)
               current_state = ST0;
          else 
               begin //else_start
                    case (current_state)
                         ST0:
                              begin
                                  out = in + 2'b11;next_state = ST1;
                              end
                         ST1:
                              begin
                                  out = in + 2'b10;next_state = ST2;
                              end
                         ST2:
                              begin
                                  out = in + 2'b11; next_state = ST3;
                              end
                         default:
                              begin
                                  out = 2<sup>'</sup> b0;next_state = ST0;
                              end
                    endcase
                    current_state = next_state;
               end //else_end
     end
endmodule
```
# 3.1.5 L005: only partial value of function returned.

### <span id="page-14-0"></span>**Warning Message**

WARN\_LOW(L005 Bad Coding Style) only partial value of function returned.

### **Severity**

Low, recommend fixing, but can be ignored.

### **Description**

Check whether function return value is properly assigned.

### **Example**

module test(clk,rst,in,out); output reg [7:0] out; input reg [7:0] in; input clk,rst;

> function [7:0] function val; function\_val[5:2]=in[3:0];//only partial value of function returned. endfunction

```
 out=function_va;
endmodule
```
# <span id="page-14-1"></span>3.1.6 L006: reduction on signal bit signal is not recommended.

### **Warning Message**

WARN\_LOW(L006 Bad Coding Style) reduction on signal bit signal is not recommended.

# **Severity**

Low, recommend fixing, but can be ignored.

# **Description**

Check expressions on signal bit signal, reduction operations(&,|,^,~&,~|,~^) are not recommended

### **Example**

.

module test(clk,in,out);

output reg out; input in; input clk; always @( posedge clk ) out<=(&in); //reduction operation on signal bit signal endmodule

# <span id="page-15-0"></span>3.1.7 L007: empty process detected!

### **Warning Message**

WARN\_LOW(L007 Bad Coding Style) empty process detected!

### **Severity**

Low, recommend fixing, but can be ignored.

### **Description**

Check empty process, including empty function, task and always block

# **Example**

module test(clk,rst,in,out); output out: input reg in; input clk,rst; out=!in; always @( posedge clk or negedge rst ); //empty process endmodule

# <span id="page-15-1"></span>3.1.8 L008: instance and module name should be different

# **Warning Message**

WARN\_LOW(L008 Bad Coding Style) instance and module name should be different

# **Severity**

Low, recommend fixing, but can be ignored.

### **Description**

Check to see whether instance and module name are different

# **Example**

module test(in,out); input in; output out; or or(in,0,out);//instance and module name should be different endmodule

# <span id="page-16-0"></span>3.1.9 L009: more than one module found in the same file

### **Warning Message**

WARN\_LOW(L009 Bad Coding Style) more than one module found in the same file

### **Severity**

Low, recommend fixing, but can be ignored.

### **Description**

Check whether there are more than one modules in the same file

# **Example**

module module1(in, out);//more than one modules found in the same file input in; output out; out=!in; endmodule

module module12(in, out);//more than one modules found in the same file input in; output out; out=!in; endmodule

# <span id="page-16-1"></span>3.1.10 L010: more than one statement found on the same line

### **Warning Message**

WARN\_LOW(L010 Bad Coding Style) more than one statement found on the same line

### **Severity**

Low, recommend fixing, but can be ignored.

### **Description**

Check muiltiple statements on the same line, which is a bed coding style.

### **Example**

module test(in,output);

 input in; output out;//more than one statement found on the same line out=!in;

endmodule

### <span id="page-17-0"></span>3.1.11 L011: object declared but never used

### **Warning Message**

WARN\_LOW(L011 Bad Coding Style) object declared but never used

### **Severity**

Low, recommend fixing, but can be ignored.

### **Description**

Check unused objects

#### **Example**

module test(clk,set,in,out,out2); output reg out; input reg in; input set; input clk; wire tmp;//Warning: object declared but never used always @( posedge clk or posedge set ) if( set )  $out \leq 1$ ; else  $out \leq in$ ; endmodule

# 3.1.12 L012: redundant case label found

### <span id="page-18-0"></span>**Warning Message**

WARN\_LOW(L012 Bad Coding Style) redundant case label found

### **Severity**

Low, recommend fixing, but can be ignored.

### **Description**

Check to see if there is any case label containing two or more expressions that result in the same value.

### **Example**

module test(in,out); output reg [2:0] out; input [1:0] in; wire [1:0] tmp; assign tmp=in; always @(in) case (in) 0:  $out = 'd0$ ; 1:  $out = 'd1$ ;  $2:$  out =  $'d2:$  $3:$  out =  $'d3;$  3: out = 'd3;//Warning: redundant case label found endcase endmodule

# <span id="page-18-1"></span>3.1.13 L013: bad naming convention

### **Warning Message**

WARN\_LOW(L013 Bad Coding Style) signal or module name should not include combination of "o0","O0","l1"

### **Severity**

Low, recommend fixing, but can be ignored.

# **Description**

Check not recommended naming style which is confusing, signal or module

CONFIDENTIAL & PROPRIETARY 19 of 75 Copyright ©2020 JXIAOTech Corporation

name should not include combination of "o0","O0","l1"

### **Example**

module test(l1, b, O0);

- input l1, b; //SemanticNamesEasyToGetConfused signal or module name should not include combination of ""o0"",""O0"",""l1""
- output O0; //SemanticNamesEasyToGetConfused signal or module name should not include combination of ""o0"",""O0"",""l1""
- and ando0(O0, l1, b); //SemanticNamesEasyToGetConfused signal or module name should not include combination of ""o0"",""O0"",""l1""

endmodule

# <span id="page-19-0"></span>3.1.14 L014: suspicious semicolon found

#### **Warning Message**

WARN\_LOW(L014 Bad Coding Style) suspicious semicolon found

#### **Severity**

Low, recommend fixing, but can be ignored.

### **Description**

Check suspicious semicolons in file

### **Example**

module test(clk,rst,in,out,out2); output reg out; input reg in; input rst; input clk; always @( posedge clk or posedge rst ) if( rst );//Warning: suspicious semicolon found out  $\leq$   $=$  1'b0; else  $out \leq 1$ endmodule

# 3.1.15 L015: width mismatch found in assignment expression

### <span id="page-20-0"></span>**Warning Message**

WARN\_LOW(L015 Bad Coding Style) width mismatch found in assignment expression, LHS\_WIDTH != RHS\_WIDTH

### **Severity**

Low, recommend fixing, but can be ignored.

### **Description**

Check width mismatch in assignment statements

### **Example**

module test(in1, out1); input in1; output [15:0] out1; assign out  $=$  in1; //Warning: width mismatch found in assignment expression, LHS\_WIDTH(16)!= RHS\_WIDTH(1)

<span id="page-20-1"></span>endmodule

# 3.1.16 L016: width mismatch found in operation

# **Warning Message**

WARN\_LOW(L016 Bad Coding Style) width mismatch found in operation, OPERATION\_LEFT\_WIDTH != OPERATION\_RIGHT\_WIDTH in operation

# **Severity**

Low, recommend fixing, but can be ignored.

# **Description**

Check width mismatch in operations.

# **Example**

module test(in1,in2, in3,in4,out1); input [7:0] in1,in2; output [15:0] in3,in4,out1; reg [15:0] out1; always @(in1 or in2 or in3 or in4) if((in1+in2)<(in3+in4))//Warning: width mismatch found in operation, OPERATION\_LEFT\_WIDTH(9)  $!=$ OPERATION\_RIGHT\_WIDTH(16) in operation

```
out1='b0; else
      out1='b1;endmodule
```
# <span id="page-21-0"></span>3.1.17 L017: wire not explicitly declared

# **Warning Message**

WARN\_LOW(L017 Bad Coding Style) wire not explicitly declared

### **Severity**

Low, recommend fixing, but can be ignored.

# **Description**

Check undeclared wire signals.

# **Example**

module test(in, out); input in; output [1:0] out; tmp=!in;//""tmp"" not declared explicitly out={tmp,in}; endmodule

# <span id="page-21-1"></span>3.1.18 L018: floating signal

# **Warning Message**

WARN\_LOW(L018 Bad Coding Style) floating signal

# **Severity**

Low, recommend fixing, but can be ignored.

# **Description**

Found floating signals while instancing a submodule.

# **Example**

module test(in, out); input in;

 output [1:0] out; tmp=!in;//""tmp"" not declared explicitly SUBMODULE submodule1 ( .Inport(in), .SPO(), //"floating signal" found .Outport(output)); endmodule

# <span id="page-23-0"></span>**3.2 Simulation Issue**

### <span id="page-23-1"></span>3.2.1 M001: found delay in non-blocking assignment

### **Warning Message**

WARN\_MEDIUM(M001 Simulation Issue) found delay in non-blocking assignment

#### **Severity**

Medium, should fix before start simulation

### **Description**

Check non-blocking assignment, delay operation is not allowed.

### **Example**

module test(clk, rst, in, out); input clk, rst, in; output reg out; parameter DELAY = 10; always @(posedge clk or posedge rst) if (rst) #DELAY out <= 0;//warning delay in non-blocking assignment else #DELAY out <= in;//warning delay in non-blocking assignment endmodule

# <span id="page-23-2"></span>3.2.2 M002: found infit loop

### **Warning Message**

WARN\_MEDIUM(M002 Simulation Issue) found infit loop

### **Severity**

Medium, should fix before start simulation

#### **Description**

Check infinite loop. Infinite loop may not be detected by simulation tools, need to fix before simulation.

# **Example**

```
module test(in, out); 
      input in; 
      output [7:0] reg c; 
      integer i;
      always @(in) 
           for (i=0; i<7; i=i-1) //infinite loop
               c = c + 1;
endmodule
```
# <span id="page-24-0"></span>3.2.3 M003: input signal found assigned.

# **Warning Message**

WARN\_MEDIUM(M003 Simulation Issue) input signal found assigned.

### **Severity**

Medium, should fix before start simulation

### **Description**

Check driver of input signal which will result in multi driver issue.

# **Example**

module test(in, out); input in; output out; assign out=!in; assign in=1;//warning, driver on input signal ""in"" endmodule

# <span id="page-24-1"></span>3.2.4 M004: negative delay found

### **Warning Message**

WARN\_MEDIUM(M004 Simulation Issue) negative delay found

### **Severity**

Medium, should fix before start simulation

### **Description**

Check delay time, negative delay is not allowed.

# **Example**

```
module test(in, out);
     input in;
     output reg out;
     parameter DELAY = -10; 
     always @(in) 
          out = #DELAY in; //negative delay of ""DELAY"" is not allowed
endmodule
```
# <span id="page-25-0"></span>3.2.5 M005: siganal are not allowed to assign to itself.

### **Warning Message**

WARN\_MEDIUM(M005 Simulation Issue) siganal are not allowed to assign to itself.

### **Severity**

Medium, should fix before start simulation

# **Description**

Check drivers of all signals, its not permited to assign signal to itself.

### **Example**

module test(in, out); input in; output reg out; wire tmp=!in; assign tmp = tmp;//assign signal to itself is not allowed assign out=tmp; endmodule

# 3.2.6 M006: siganl stuck at fixed value.

#### <span id="page-26-0"></span>**Warning Message**

WARN\_MEDIUM(M006 Simulation Issue) siganl stuck at fixed value.

### **Severity**

Medium, should fix before start simulation

#### **Description**

Check all signals,siganls should not stuck at fixed value.

#### **Example**

module test(in, out); input in; output reg out; wire tmp=1'b1;//signal ""tmp"" stuck at value 1'b1 assign out=tmp&in: endmodule

# <span id="page-26-1"></span>3.2.7 M007: no return value found for function

### **Warning Message**

WARN\_MEDIUM(M007 Simulation Issue) no return value found for function

#### **Severity**

Medium, should fix before start simulation

#### **Description**

Check return value of functions, all functions should return values.

#### **Example**

module test ( in, out); input in; output [7:0] out;  $out = func1(in);$  function [7:0] func1; input a; if(a) //when a=0, function does not have a return value func1=7'hff;

 endfunction endmodule

# <span id="page-27-0"></span>3.2.8 M008: case label should not larger than max value of case variable

# **Warning Message**

WARN\_MEDIUM(M008 Simulation Issue) case label should not larger than max value of case variable

# **Severity**

Medium, should fix before start simulation

# **Description**

Check case label larger the max value of case variable.

# **Example**

```
module test(in1,out1);
     input [1:0] in1;
     output [15:0] out1;
 reg [15:0] out1;
     always @(in1 or in2 or in3 or in4)
      if((in1+in2)<(in3+in4))//width mismatch found in operation, 
OPERATION_LEFT_WIDTH(9) != OPERATION_RIGHT_WIDTH(16) in operation
      out1='b0; else
      out1='b1:
endmodule
```
# <span id="page-27-1"></span>3.2.9 M009: conditional expression should not all constant value

# **Warning Message**

WARN\_MEDIUM(M009 Simulation Issue) conditional expression should not all constant value

# **Severity**

Medium, should fix before start simulation

# **Description**

Check all constant value conditional expression

# **Example**

module test(in, out); output reg out; input reg in;

```
 always @( in ) 
         for (i=0;1>=0; i=i+1) // conditional expression should not all constant
value 
         out = in;
```
endmodule

# <span id="page-28-0"></span>3.2.10 M010: constant cannot be used as event control condition

# **Warning Message**

WARN\_MEDIUM(M010 Simulation Issue) constant cannot be used as event control condition

# **Severity**

Medium, should fix before start simulation

# **Description**

Check to find constant used as event control condition

# **Example**

module test(in, out); output reg out; input reg in; parameter PARAM=8;

```
 always @( PARAM ) // constant cannot be used as event control condition
        out = inendmodule
```
# <span id="page-29-0"></span>3.2.11 M011: event expression should not use "|", "||", please replace it with "or"

### **Warning Message**

WARN\_MEDIUM(M011 Simulation Issue) event expression should not use "|", "||", please replace it with "or"

# **Severity**

Medium, should fix before start simulation

### **Description**

Check "|" , "||" used in an event expression. Should replace with 'or'.

# **Example**

module test(clk,rst,in,out); output reg out; input reg in; input clk,rst; always @( posedge clk | nedgedge rst ) //event expression should not use ""|"", ""||"", please replace it with ""or"" if( !rst ) out  $\leq$  1'b0; else  $out \leq 1$ endmodule

# <span id="page-29-1"></span>3.2.12 M012: found shifted out signal

### **Warning Message**

WARN\_MEDIUM(M012 Simulation Issue) found shifted out signal

# **Severity**

Medium, should fix before start simulation

# **Description**

Check all bits shifted out in shift operation

# **Example**

module test(in1, in2, out1);

CONFIDENTIAL & PROPRIETARY 30 of 75 Copyright ©2020 JXIAOTech Corporation

 input in1,in2; output out1; reg[15:0] reg1,reg2; out1=in1&in2; reg2 = reg1 << 16;//Warning 16 bits of reg1 all shifted out endmodule

# <span id="page-30-0"></span>3.2.13 M013: last case label is not default

### **Warning Message**

WARN\_MEDIUM(M013 Simulation Issue) last case label is not default

### **Severity**

Medium, should fix before start simulation

# **Description**

Check to see last case label is not default

# **Example**

module test(in,out); output reg [2:0] out; input [2:0] in; always @(in) case (in) 0:  $out = 'd0;$ 1:  $out = 'd1$ ; 2:  $out = 'd2$ ; default: out = 0;//last case label is not default  $3:$  out =  $'d3;$  endcase endmodule

# <span id="page-30-1"></span>3.2.14 M014: operation on value "X/Z" or assign directly by value "Z" are not recommended

# **Warning Message**

WARN\_MEDIUM(M014 Simulation Issue) operation on value "X/Z" or assign

directly by value "Z" are not recommended

### **Severity**

Medium, should fix before start simulation

### **Description**

Check operation performed on value "X/Z" or assign directly by value "Z", it will reduce simulation mismatch between pre-synthesis and post-synthesis.

### **Example**

module test(in,out,); //Warning: null port detected in module definition input in; output out; wire tmp1, tmp2; assign tmp1=in & 1'bx;//Warning(simulation mismatch): operation on value ""X/Z"" or assign directly by value ""Z"" are not recommended assign tmp2=1'bz; //Warning(simulation mismatch): operation on value ""X/Z"" or assign directly by value ""Z"" are not recommended assign out=in & tmp1 & tmp2; endmodule

# <span id="page-31-0"></span>3.2.15 M015: signal in sensitivity list changed in its block

### **Warning Message**

WARN\_MEDIUM(M015 Simulation Issue) signal in sensitivity list changed in its block

### **Severity**

Medium, should fix before start simulation

### **Description**

Check sensitivity signal to make sure its not changed in the same block

### **Example**

module test(in1,in2,out); output reg out; input reg in1,in2;

```
always @(in1 or in2)
          in1=0;//Warning: signal in sensitivity list changed in its block
          out=in2;
endmodule
```
# <span id="page-32-0"></span>3.2.16 M016: logical operators (&&, ||) used on vectors

### **Warning Message**

WARN\_MEDIUM(M016 Simulation Issue) logical operators (&&, ||) used on vectors

# **Severity**

Medium, should fix before start simulation

# **Description**

Check operands of single-bit logic operator (&&, ||), vectors are illegal operands. For expression "OP1 && OP2", recommended style is "(|OP1) && (|OP2).

# **Example**

```
module test(in1,in2,out);
     output out;
     input [1:0] in1,in2;
    always @(in1 or in2)
           if (in1 && in2) //logical operators (&&, ||) used on vectors
           out = 1;
endmodule
```
CONFIDENTIAL & PROPRIETARY 33 of 75 Copyright ©2020 JXIAOTech Corporation

# <span id="page-33-0"></span>**3.3 Hardware Bug**

# <span id="page-33-1"></span>3.3.1 H001: buffered clock detected

# **Warning Message**

WARN\_HIGH(H001 Hardware Bug) buffered clock detected

# **Severity**

High, must fix, some may not be found by simulation, but will introduce hardware bugs.

# **Description**

Check design to find buffered clock.

# **Example**

module test ( in, clk, rst, out ); input clk, rst, in; output reg out; wire clk\_buf; buf buf\_instance(clk\_buf, clk);//buffered clock detected always @( posedge clk\_buf or posedge rst ) if ( rst )  $out \leq 1$ 'b0: else  $out \leq in$ ; endmodule

# <span id="page-33-2"></span>3.3.2 H002: combinational loop detected

# **Warning Message**

WARN\_HIGH(H002 Hardware Bug) combinational loop detected

# **Severity**

High, must fix, some may not be found by simulation, but will introduce hardware bugs.

# **Description**

Check combinational loop in design.

### **Example**

module test; wire a,b,c; assign  $b = lc$ ; assign  $c = a \& b$ ; //warning on "" $c \rightarrow c \rightarrow c$ "" endmodule

# <span id="page-34-0"></span>3.3.3 H003: edge trigger logic is not allowed inside task

### **Warning Message**

WARN\_HIGH(H003 Hardware Bug) edge trigger logic is not allowed inside task

### **Severity**

High, must fix, some may not found by simulation, but will introduce hardware bugs.

### **Description**

Check tasks, edge trigger is not allowed inside tasks.

### **Example**

task task1; input clk,in; output reg out; always @( posedge clk ) //edge trigger logic is not allowed in task process.  $out \leq 1$ endtask

# <span id="page-34-1"></span>3.3.4 H004: non-constant shift amount is not allowed

### **Warning Message**

WARN\_HIGH(H004 Hardware Bug) non-constant shift amount is not allowed

### **Severity**

High, must fix, some may not be found by simulation, but will introduce hardware bugs.

### **Description**

Check non-constant shift amount.

# **Example**

module test ( in1,in2, clk, out ); input clk; input [7:0] in1; input [2:0] in2; output reg [7:0] out; always @( posedge clk) out = in1<< in2; //""in2"" is not a static constant endmodule

# <span id="page-35-0"></span>3.3.5 H005: recursive function/task call found

### **Warning Message**

WARN\_HIGH(H005 Hardware Bug) recursive function/task call found

# **Severity**

High, must fix, some may not be found by simulation, but will introduce hardware bugs.

# **Description**

Check recursive function or task call

# **Example**

```
module test ( ); 
     function [7:0] func1;
          input [7:0] a;
          input [7:0] b;
         func1 = func2(a,b)/recursively function call func1-func2-func1-...
     endfunction
     function [7:0] func2;
          input [7:0] a;
          input [7:0] b;
         func2 = func1(a,b)//recursively function call func1-func2-func1-...
     endfunction
endmodule
```
# 3.3.6 H006: reset is not allowed driven by combinational logic

## **Warning Message**

WARN\_HIGH(H006 Hardware Bug) reset is not allowed driven by combinational logic

## **Severity**

High, must fix, some may not be found by simulation, but will introduce hardware bugs.

## **Description**

Check whether reset signal driven by combinational logic.

## **Example**

module test ( in, in\_rst, in\_en, clk, out ); input clk, in\_rst, in\_en,in; output reg out; wire rst; assign rst=in\_rst & in\_en;//reset is not allowed driven by combinational logic always @( posedge clk or posedge rst ) if ( rst ) out  $\leq 1$ 'b0; else  $out \leq = in;$ endmodule

# 3.3.7 H007: set is not allowed driven by combinational logic

### **Warning Message**

WARN\_HIGH(H007 Hardware Bug) set is not allowed driven by combinational logic

### **Severity**

High, must fix, some may not be found by simulation, but will introduce hardware bugs.

### **Description**

Check whether set signal driven by combinational logic.

#### **Example**

module test ( in, in\_set, in\_en, clk, out ); input clk, in\_set, in\_en,in; output reg out; wire set; assign set=in\_set & in\_en;//set is not allowed driven by combinational logic always @( posedge clk or posedge set ) if ( set ) out  $\leq 1$ 'b1; else  $out \leq in$ ; endmodule

## 3.3.8 H008: set/reset signal found both active high and low

#### **Warning Message**

WARN\_HIGH(H008 Hardware Bug) set/reset signal found both active high and low

#### **Severity**

High, must fix, some may not be found by simulation, but will introduce hardware bugs.

#### **Description**

Check set/reset signal active level, its not allowed to be both active high and low.

#### **Example**

```
module test ( in, rst, clk, out1,out2 );
      input clk, rst,in; 
     output reg out1, out2;
      always @( posedge clk or posedge rst ) 
            if ( rst ) 
                out1 \leq 1<sup>b0:</sup>
            else 
                out1 \leq in;
```
 always @( posedge clk or nedgedge rst ) //set/reset signal found both active high and low

```
 if ( !rst ) 
                out2 \leq 1'b0;
           else 
                out2 \leq lim;endmodule
```
# 3.3.9 H009: heavy fanout found

#### **Warning Message**

WARN\_HIGH(H009 Hardware Bug) heavy fanout found

#### **Severity**

High, must fix, some may not be found by simulation, but will introduce hardware bugs.

#### **Description**

Check fanout for all siganls.

# **Example**

module test ( in, out ); input in; output out; wire tmp1,tmp2,tmp3,tmp4,tmp5,tmp6,tmp7; assign tmp1=in; assign tmp2=in; assign tmp3=in; assign tmp4=in; assign tmp5=in; assign tmp6=in; assign tmp7=in;//heavy fanout for signal ""in"" assign out=func\_test(tmp1,tmp2,tmp3,tmp4,tmp5,tmp6,tmp7) endmodule

## 3.3.10 H010: no load found for current signal

#### **Warning Message**

WARN\_HIGH(H010 Hardware Bug) no load found for current signal

#### **Description**

Check load for all internal signals. Internal siganl without load should be removed.

#### **Severity**

High, must fix, some may not be found by simulation, but will introduce hardware bugs.

#### **Example**

module test ( in, out ); input in; output out; wire tmp; assign tmp=!in;//""tmp"" has no load assign out=!in; endmodule

#### 3.3.11 H011: variable not initialized in combinational process

#### **Warning Message**

WARN\_HIGH(H011 Hardware Bug) variable not initialized in combinational process

#### **Severity**

High, must fix, some may not be found by simulation, but will introduce hardware bugs.

#### **Description**

Check to see if there is any variable which is referenced before initialized in combinational process, which will result in additional storage after synthesis

#### **Example**

module test( in, out ); input in;

```
output reg out; 
    reg tmp;
    always @ ( in ) 
    begin 
         if ( lin )out = tmp;out = inend 
endmodule
```
## 3.3.12 H012: variable not initialized in edge-trigger process

#### **Warning Message**

WARN\_HIGH(H012 Hardware Bug) variable not initialized in edge-trigger process

#### **Severity**

High, must fix, some may not be found by simulation, but will introduce hardware bugs.

### **Description**

Check to see if there is any variable which is referenced before initialized in edge-trigger process, which will result in additional storage after synthesis

### **Example**

```
module test ( in, set, clk, out ); 
      input clk, set; 
      input reg [1:0] in;
      output reg [1:0] out; 
      reg [1:0] tmp;
      always @( posedge clk or posedge set ) 
           if ( set ) 
                out <= tmp; //""tmp"" is not initialized
           else 
               out \leq in;
```
endmodule

## 3.3.13 H013: multi driver found for some siganls

#### **Warning Message**

WARN\_HIGH(H013 Hardware Bug) multi driver found for some siganls

#### **Severity**

High, must fix, some may not be found by simulation, but will introduce hardware bugs.

#### **Description**

Scan all siganls in design under all possible conditions. Detect all possible multidriver for all signals.

#### **Example**

module test( in1, in2, out ); input in1, in2; output out; assign out=in1; assign out=in2;//multi driver found for ""out"" endmodule

### 3.3.14 H014: asynchronous loop detected

#### **Warning Message**

WARN\_HIGH(H014 Hardware Bug) asynchronous loop detected

### **Severity**

High, must fix, some may not be found by simulation, but will introduce hardware bugs.

### **Description**

Check asynchronous loop

### **Example**

module test(clk,in1, in2, out1); input clk; input reg[15:0] in1; output reg[15:0] out1; reg[15:0] in1,out1;

```
 reg sync_rst;
     always @( out1 )//out1->sync_rst->out1
         if ( out1 == in1 )
              sync_rst = 1;
          else
              sync_rst = 0;
     always @(posedge clk or posedge sync_rst)
          if ( sync_rst )
              out1 < 0;
          else
              out1 < = out1 + 1;
endmodule
```
# 3.3.15 H015: bit range signal should not be used in sensitivity list

### **Warning Message**

WARN\_HIGH(H015 Hardware Bug) bit range signal should not be used in sensitivity list

### **Severity**

High, must fix, some may not be found by simulation, but will introduce hardware bugs.

# **Description**

Check bit range signal used in sensitivity list

# **Example**

module test(in,out); output reg [2:0] out; input [2:0] in; always @(in[1]) //bit range signal should not be used in sensitivity list out=in; endmodule

# 3.3.16 H016: blocking assignment cannot be used in edge triggered

## blocks

## **Warning Message**

WARN\_HIGH(H016 Hardware Bug) blocking assignment cannot be used in edge triggered blocks

## **Severity**

High, must fix, some may not be found by simulation, but will introduce hardware bugs.

### **Description**

Check blocking assignment cannot be used in edge trigger blocks. This coding style may cause mismatch between pre and post-synthesis simulation

### **Example**

module test(clk,rst,in,out); output reg out; input reg in; input clk,rst; always @( posedge clk or nedgedge rst ) if( !rst ) out  $\leq$  1'b0; else out = in;//blocking assignment cannot be used in edge triggered blocks

### endmodule

# 3.3.17 H017: clock signal used as data input or reset detected

### **Warning Message**

WARN HIGH(H017 Hardware Bug) clock signal used as data input or reset detected

### **Severity**

High, must fix, some may not be found by simulation, but will introduce hardware bugs.

### **Description**

Check clock used as a data input or reset

### **Example**

module test(clock\_in, out); input clock in; output out;

always @(posedge clock in) y1 = clock2;//clock signal used as data input detected endmodule

## 3.3.18 H018: constant value found connected to Instance port

#### **Warning Message**

WARN\_HIGH(H018 Hardware Bug) constant value found connected to Instance port

#### **Severity**

High, must fix, some may not be found by simulation, but will introduce hardware bugs.

#### **Description**

Check to find constant value connected to instance port

### **Example**

module test(in,out); input in; output out; or or instance(in,0,out);//constant value found connected to Instance port endmodule

# 3.3.19 H019: divisor in division or modulo must be a constant

#### **Warning Message**

WARN\_HIGH(H019 Hardware Bug) divisor in division or modulo must be a constant

#### **Severity**

High, must fix, some may not be found by simulation, but will introduce hardware bugs.

#### **Description**

Check divisor(second operand) in division or modulo, it must be a constant, otherwise cannot be synthesized.

#### **Example**

module test(in1, in2, out1,out2); input [1:0] in1, in2; output reg [2:0] out1,out2; always @(in1 or in2) out1 = in1 / in2 ; // divisor in division or modulo must be a constant out1 = in1 % in2 ; //divisor in division or modulo must be a constant endmodule

#### 3.3.20 H020: incomplete sensitivity list found

#### **Warning Message**

WARN\_HIGH(H020 Hardware Bug) incomplete sensitivity list found

#### **Severity**

High, must fix, some may not be found by simulation, but will introduce hardware bugs.

#### **Description**

Check signals missed in sensitivity list.

#### **Example**

module test(in1,in2,out); output out; input in1,in2; always @(in1) //incomplete sensitivity list found, in2 should also be included here out=in2+in2; endmodule

# 3.3.21 H021: module without output found

### **Warning Message**

WARN\_HIGH(H021 Hardware Bug) module without output found

#### **Severity**

High, must fix, some may not be found by simulation, but will introduce hardware bugs.

#### **Description**

Check whether there is output for a moudle

#### **Example**

module test(in);//module without output found input in; wire tmp; tmp=!in; endmodule

# 3.3.22 H022: no driver signal found

### **Warning Message**

WARN\_HIGH(H022 Hardware Bug) no driver found for signal

### **Severity**

High, must fix, some may not be found by simulation, but will introduce hardware bugs.

#### **Description**

Check internal and output signals to make sure drivers found for them.

### **Example**

module test(clk,set,in,out,out2); output reg out; input reg in; input set; input clk;

 wire tmp;//Warning: no driver signal found always @( posedge clk or posedge set ) if( set )  $out \leq in$ ; else  $out \leq t$ mp; endmodule

# 3.3.23 H023: non-constant value found for loop count

### **Warning Message**

WARN\_HIGH(H023 Hardware Bug) non-constant value found for loop count

### **Severity**

High, must fix, some may not be found by simulation, but will introduce hardware bugs.

## **Description**

Non-constant loop count are not recommended.

# **Example**

module test(clk,in, out); input clk; input reg [1:0] in; output reg [7:0] out; integer i; always @(posedge clk) for(i=0;i<in;i++)//Warning(Bad-style): non-constant value found for loop count out[i]<=out[i+1]

endmodule

# 3.3.24 H024: none-blocking assignment cannot be used in combinational blocks

### **Warning Message**

WARN\_HIGH(H024 Hardware Bug) none-blocking assignment cannot be used

in combinational blocks

#### **Severity**

High, must fix, some may not be found by simulation, but will introduce hardware bugs.

#### **Description**

Check none-blocking assignment cannot be used in combinational blocks. This coding style may cause mismatch between pre and post-synthesis simulation

#### **Example**

module test(in,out); output out; input in; always @(in) out<=in; //none-blocking assignment cannot be used in combinational blocks endmodule

### 3.3.25 H025: none-constant case label detected

#### **Warning Message**

WARN\_HIGH(H025 Hardware Bug) none-constant case label detected

#### **Severity**

High, must fix, some may not be found by simulation, but will introduce hardware bugs.

#### **Description**

Check all case labels and detect none-constant ones.

#### **Example**

module test(in,out); output reg [2:0] out; input [1:0] in; wire [1:0] tmp; assign tmp=in; always @(in) case (in)

0:  $out = 'd0;$ 1:  $out = 'd1$ : 2:  $out = 'd2$ ; tmp: out = 'd3;//Warning: none-constant case label detected endcase endmodule

# 3.3.26 H026: null port detected in module definition

#### **Warning Message**

WARN\_HIGH(H026 Hardware Bug) null port detected in module definition

#### **Severity**

High, must fix, some may not be found by simulation, but will introduce hardware bugs.

#### **Description**

Check null port used in module definition.

#### **Example**

module test(in,out,); //Warning: null port detected in module definition input in; output out; assign out=!in; endmodule

# 3.3.27 H027: only single bit clock is allowed

#### **Warning Message**

WARN\_HIGH(H027 Hardware Bug) only single bit clock is allowed

### **Severity**

High, must fix, some may not be found by simulation, but will introduce hardware bugs.

### **Description**

Check multi-bit signal used as clock.

#### **Example**

module test(clk,rst,in,out); output reg out; input reg in; input rst; input [1:0]clk; always @( posedge clk or nedgedge rst ) //only single bit clock is allowed if( !rst ) out  $\leq$  1'b0; else  $out \leq 1$ endmodule

# 3.3.28 H028: polarity of asynchronous set/reset signal mismatch in condition and sensitive list

#### **Warning Message**

WARN\_HIGH(H028 Hardware Bug) polarity of asynchronous set/reset signal mismatch in condition and sensitive list

#### **Severity**

High, must fix, some may not be found by simulation, but will introduce hardware bugs.

#### **Description**

Check polarity of asynchronous set/reset signal, makre sure no mismatch found in condition and sensitive list

### **Example**

module test(clk,rst,in,out); output reg out; input reg in; input rst; input clk; always @ (posedge clk or nedgedge rst) if( rst1 ) //Warning: polarity of asynchronous set/reset signal mismatch in condition and sensitive list out  $\epsilon$  = 1'b0;

 else  $out \leq 1$ endmodule

# 3.3.29 H029: redundant asynchronous signal found in sensitive list

### **Warning Message**

WARN HIGH(H029 Hardware Bug) redundant asynchronous signal found in sensitive list

## **Severity**

High, must fix, some may not be found by simulation, but will introduce hardware bugs.

## **Description**

Check redundant asynchronous signal in sensitive list.

## **Example**

module test(clk,rst1,rst2,in,out);

output reg out;

input reg in;

input rst1,rst2;

input clk;

 always @( posedge clk or nedgedge rst1 or negedge rst2 ) //Warning(nonsynthesizable): redundant asynchronous signal found in sensitive list

 if( !rst1 ) out  $\leq$  1'b0; else  $out \leq 1$ endmodule

# 3.3.30 H030: set or reset detected used as data signal

### **Warning Message**

WARN\_HIGH(H030 Hardware Bug) set or reset detected used as data signal

### **Severity**

High, must fix, some may not be found by simulation, but will introduce hardware bugs.

## **Description**

Check set or reset used as a data signal.

## **Example**

```
module test(clk,rst,in,out);
     output reg out;
     input reg in;
     input rst;
     input clk;
     wire tmp;
     tmp=rst;//Warning: set or reset detected used as data signal
     always @( posedge clk or nedgedge rst )
     if( !rst1 ) 
         out \leq 1'b0;
     else 
         out \leq 1endmodule
```
# 3.3.31 H031: set/reset should not be used as synchronous and asynchronous simultaneously in the same module

### **Warning Message**

WARN\_HIGH(H031 Hardware Bug) set/reset should not be used as synchronous and asynchronous simultaneously in the same module

### **Severity**

High, must fix, some may not be found by simulation, but will introduce hardware bugs.

### **Description**

Check set and reset signal to make sure they are not used as synchronous and asynchronous simultaneously in the same module

#### **Example**

module test(clk,rst,in,out,out2);

 output reg out; input reg in; input rst; input clk; always @( posedge clk or posedge rst )//Warning: set/reset should not be used as synchronous and asynchronous simultaneously in the same module if( rst ) out  $\leq$  1'b0; else

 $out \leq 1$ 

 always @( posedge clk )//Warning: set/reset should not be used as synchronous and asynchronous simultaneously in the same module

```
 if( rst ) 
                      out2 \le 1<sup>b0;</sup>
               else 
                      out2 \leq \in \mathsf{in};
endmodule
```
# 3.3.32 H032: signal assigned with both blocking and non-blocking expression

### **Warning Message**

WARN HIGH(H032 Hardware Bug) signal assigned with both blocking and non-blocking expression

# **Severity**

High, must fix, some may not be found by simulation, but will introduce hardware bugs.

# **Description**

Check signals assigned with both in blocking and nonblocking expressioin, it will reduce simulation mismatch between pre-synthesis and post-synthesis.

# **Example**

module test(in1,in2,out); output reg out; input reg in1,in2; always @(in1 or in2)  $if( in 1 )$ 

 out = 1'b0; //signal assigned with both blocking and nonblocking

else

 out <= in2; //signal assigned with both blocking and nonblocking

endmodule

# 3.3.33 H033: synthesizable issue found, edge and non-edge expression mixed in sensitive list

#### **Warning Message**

WARN\_HIGH(H033 Hardware Bug) synthesizable issue found, edge and nonedge expression mixed in sensitive list

## **Severity**

High, must fix, some may not be found by simulation, but will introduce hardware bugs.

### **Description**

Check synthesizable issue, edge and non-edge expression mixed in sensitive list, it will result in synthesis issue.

### **Example**

module test(clk,rst,in,out); output reg out; input reg in; input clk,rst; always @( posedge clk or rst ) //edge and non-edge expression mixed in sensitive list if( rst )  $out \leq 1'b0$ ; else  $out \leq in$ ; endmodule

## 3.3.34 H034: Non-constant delay found

### **Warning Message**

WARN\_HIGH(H034 Hardware Bug) Non-constant delay found

#### **Severity**

High, must fix, some may not be found by simulation, but will introduce hardware bugs.

#### **Description**

Check to see if there is any delay value that is not a constant.

### **Example**

module test(clk, in, out); input clk, in; output reg out; reg [7:0] delay; initial delay  $= 0$ ; always  $\#4$  delay = delay + 1; always @(posedge clk)  $q = #$ delay  $q$ \_nxt; //""delay"" is not static constant endmodule

# **4 AutoBench**

# **4.1 AutoBench Introduction**

# 4.1.1 What is AutoBench

AutoBench is used to generate an UVM testbench automatically. It provides the base UVM class needed to quickly develop well-constructed and reusable UVM verification components and test environments.

# 4.1.2 Who are target users

Systemverilog is the most popular ASIC verification language, and UVM is a systemverilog class library which provides verification framework. UVM is very powerful but also hard to learn. Normally, DV owners with less than 5 years working experience, cannot handle UVM freely. These engineers are target users for "Autobench" generator.

# 4.1.3 How to use AutoBench

The only input of the tools is DUT top file. AutoBench provides following items automatically for UVM testbench:

- $\frac{1}{\sqrt{2}}$  interface definition
- $\frac{1}{2}$  agents and a stimulus generation handle
- $\ddot{\bullet}$  ready to run sanity test
- $\ddot{+}$  handles for virtual interface, clock and reset BFM
- $\bigstar$  demon Makefile for simulation

DV owners can configure single or multiple clocks and period of each clock separately. They can also add stimulus inside the sanity test generated. DV owners can add more tests after sanity test works.

The primary audience for AutoBench is DE or new DV owners who cannot build UVM testbench from scratch in a very short time.

# **4.2 Generate UVM testbench step by step**

DV owners can start generating UVM testbench once RTL top is ready. To unblock DV owners' work, DE can provide the very initial version of DUT top file, it only needs to include interface definitions.

Example, DUT top file is "adder.v", users can following the step by step demon to generate an UVM testbench and simulation environment.

Step 1. **Start AutoBench**: Click "AutoBench" button in IDE left panal.

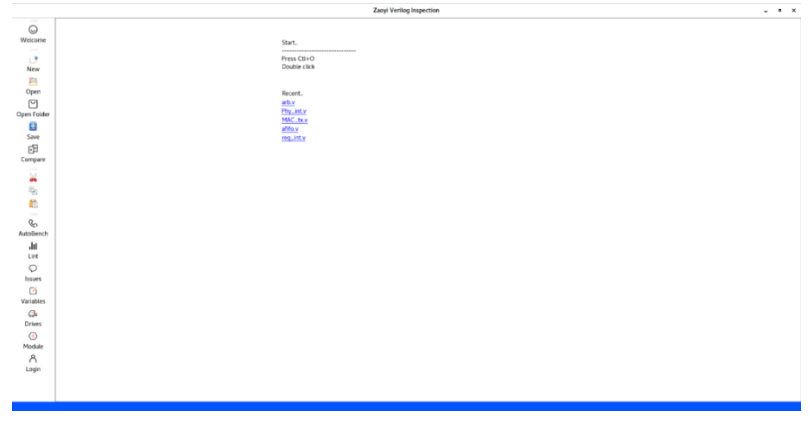

*Figure 6 – Start AutoBench*

 Step 2. **Select RTL**: Click "AutoBench" button in IDE view and choose RTL top file as expected then click "Open" button.

| Cancel                             |                                                                                                    | $\hbox{\tt Q}$   | Open                           |
|------------------------------------|----------------------------------------------------------------------------------------------------|------------------|--------------------------------|
| $\odot$ Recent                     | $\left(\begin{array}{c} \bullet \\ \bullet \end{array}\right)$<br>← <b> a</b> root <b>E</b> Desktop<br>rtl |                  |                                |
| <b>企</b> Home                      | Name<br>$\overline{\phantom{a}}$                                                                           | Size             | Modified                       |
| D Documents                        | adder.v                                                                                                    | 252 bytes 19 Jan |                                |
| Downloads                          |                                                                                                    |                  |                                |
| <b>Ja</b> Music                    |                                                                                                    |                  |                                |
| <b>D</b> Pictures                  |                                                                                                    |                  |                                |
| <b>III</b> Videos                  |                                                                                                    |                  |                                |
| autobench                          |                                                                                                    |                  |                                |
| $\triangleq$<br>$\bullet$ config-2 |                                                                                                    |                  |                                |
| + Other Locations                  |                                                                                                    |                  |                                |
|                                    |                                                                                                    |                  |                                |
|                                    |                                                                                                    |                  |                                |
|                                    |                                                                                                    |                  |                                |
|                                    |                                                                                                    |                  |                                |
|                                    |                                                                                                    |                  |                                |
|                                    |                                                                                                    |                  | All Files $\blacktriangledown$ |

*Figure 7 – Select RTL*

 Step 3. **Generate UVM testbench**: If no RTL issues found in interface definition part, testbench, bringup test and regression will be generated.

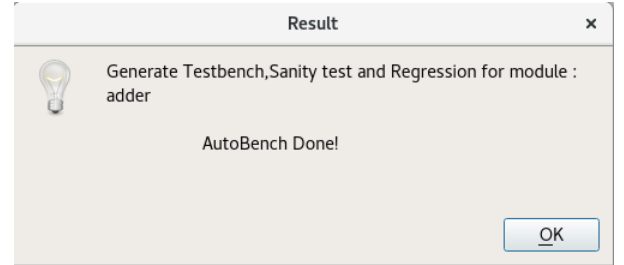

*Figure 8 – Generate Testbench*

Step 4. **Testbenc Files**: Related testbench and test files can be found under your software

#### install director (\$INSTAL\_DIR):

- 4 //\$INSTAL\_DIR/adder/tests/README.txt
- 4L //\$INSTAL\_DIR/adder/tests/Makefile
- 4 //\$INSTAL\_DIR/adder/tests/test\_lib.sv
- a. //\$INSTAL\_DIR/adder/tests/filelist
- d. //\$INSTAL\_DIR/adder/tests/bringup.sv
- a. //\$INSTAL\_DIR/adder/tb/adder\_wr\_seq.sv
- 4L //\$INSTAL\_DIR/adder/tb/adder\_wr\_agent.sv
- //\$INSTAL\_DIR/adder/tb/adder\_rd\_monitor.sv 4.
- 业 //\$INSTAL\_DIR/adder/tb/README.txt
- 4 //\$INSTAL\_DIR/adder/tb/adder\_rd\_driver.sv
- d. //\$INSTAL\_DIR/adder/tb/adder\_params.svh
- 4 //\$INSTAL\_DIR/adder/tb/adder\_intf.sv
- a. //\$INSTAL\_DIR/adder/tb/Makefile
- 4 //\$INSTAL\_DIR/adder/tb/adder\_env.sv
- 4 //\$INSTAL\_DIR/adder/tb/adder\_test.sv
- a. //\$INSTAL\_DIR/adder/tb/adder\_rd\_agent.sv
- 4 //\$INSTAL\_DIR/adder/tb/adder\_env\_config.sv
- 4L //\$INSTAL\_DIR/adder/tb/adder\_test\_defines.svh
- 4 //\$INSTAL\_DIR/adder/tb/adder\_wr\_agent\_config.sv
- d. //\$INSTAL\_DIR/adder/tb/adder\_fc\_subscriber.sv
- 4 //\$INSTAL\_DIR/adder/tb/adder\_intf\_signals.sv
- 4 //\$INSTAL\_DIR/adder/tb/adder\_scoreboard\_config.sv
- 4 //\$INSTAL\_DIR/adder/tb/top\_tb.sv
- 4 //\$INSTAL\_DIR/adder/tb/adder\_rd\_trans.sv
- 4. //\$INSTAL\_DIR/adder/tb/adder\_seq\_lib.sv
- 4. //\$INSTAL\_DIR/adder/tb/adder\_rd\_agent\_config.sv
- d. //\$INSTAL\_DIR/adder/tb/adder\_scoreboard.sv
- 4 //\$INSTAL\_DIR/adder/tb/adder\_wr\_monitor.sv
- a. //\$INSTAL\_DIR/adder/tb/adder\_wr\_trans.sv
- 4 //\$INSTAL\_DIR/adder/tb/adder\_pkg.sv
- 4 //\$INSTAL\_DIR/adder/tb/adder\_clk\_reset.sv
- a. //\$INSTAL\_DIR/adder/tb/adder\_rd\_seq.sv
- ÷ //\$INSTAL\_DIR/adder/tb/adder\_wr\_driver.sv
- $\Diamond$  Step 5. **Compile**: There is a demon "Makefile" for simulation using synopsys VCS tool. When users run "Autobench", it will generate Make file under Test directory.

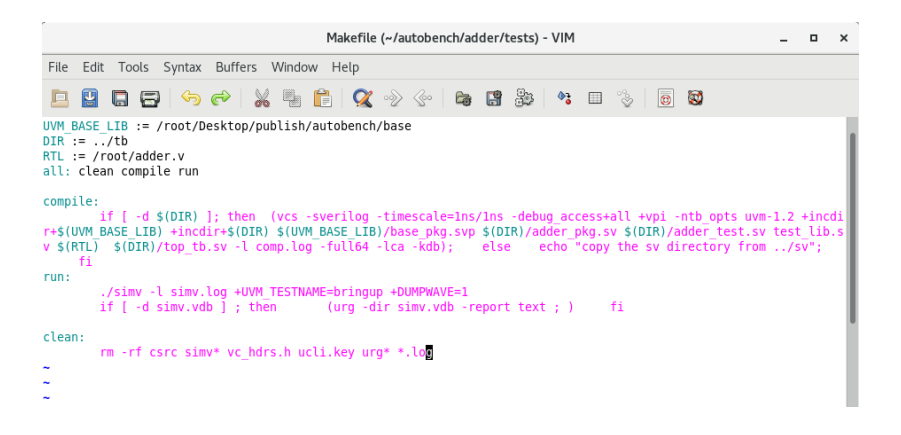

*Figure 9 – Makefile Generated*

 Step 6. **First Test**: After compile pass, UVM testbench is ready for simulation. Users do not need care about details of the testbench, only need to focus on add stimuli and compare data.

# **4.3 Simulation Demon**

Demon RTL "adder.v" and testbench can be found under install directory. RTL is a very simple for "adder" function "result=i a+i b", showed in picture below.

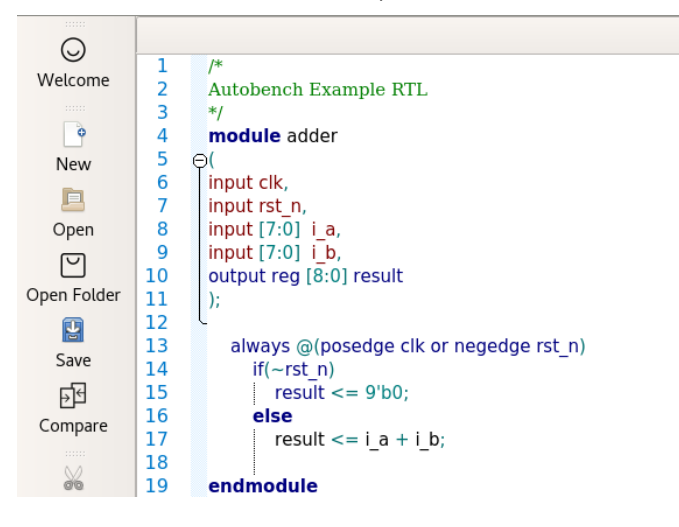

*Figure 10 –Demon RTL "adder.v"*

# 4.3.1 "TODO" items for simulation

After generating testbench followed guide of previous section, users can find a directory under Install directory named as "RTL\_TOP" name. In this example, the testbench directory generated for "adder.v" is "adder".

Change directory to adder, and search "FIXME\_TODO". After adding this information in testbench, users can get a regular testbench.

| [root@VM 0 7 centos adder]# ls                                                                                       |
|----------------------------------------------------------------------------------------------------|
| th tests                                                                                                    |
| [root@VM 0 7 centos adder]# grep -R FIXME TODO *                                                                     |
| tb/adder rd monitor.sv: //FIXME TODO: Collect result and send to scoreboard                                          |
| tb/adder rd driver.sv: //FIXME TODO: set reset value of input signals                                                |
| tb/adder rd driver.sv: //FIXME TODO: add stimuli to driver                                                           |
| tb/adder intf.sv://FIXME TODO: add interface definition here                                                         |
| tb/adder fc subscriber.sv: //FIXME TODO: add coverpoint definition here                                              |
| tb/adder intf signals.sv: //FIXME TODO: Add the necessary data fields in trsactions to SB                            |
| tb/top tb.sv: adder dut ();//FIXME TODO: connect the interface                                                       |
| tb/adder rd trans.sv: //FIXME TODO: Add the necessary data fields in trsactions to DUT                               |
| tb/adder scoreboard.sv:<br>//FIXME TODO: option 1, for input monitor (default is agt1) only need to push tx to model |
| tb/adder scoreboard.sv:<br>//FIXME TODO: option 2, for output monitor (default is agt0) only need compare result     |
| //FIXME TODO: option 1, for input monitor (default is agt1) only need to push tx to model<br>tb/adder scoreboard.sv: |
| //FIXME TODO: option 2, for output monitor (default is agt0) only need compare result<br>tb/adder scoreboard.sv:     |
| //FIXME TODO: put reference module in a serperate function or caculate here<br>tb/adder scoreboard.sv:               |
| //FIXME TODO: Collect result and send to scoreboard<br>tb/adder wr monitor.sv:                                       |
| //FIXME TODO: Add the necessary data fields in trsactions to DUT<br>tb/adder wr trans.sv:                            |
| tb/adder clk reset.sv:<br>//FIXME TODO: generate reset and clock signal signal                                       |
| // <b>FIXME TODO</b> : set reset value of input signals<br>tb/adder wr driver.sv:                                    |
| // <b>FIXME TODO:</b> add stimuli to driver<br>tb/adder wr driver.sv:                                                |
|                                                                                                    |

*Figure 11 –Demon RTL adder.v*

Here are files need to be updated.

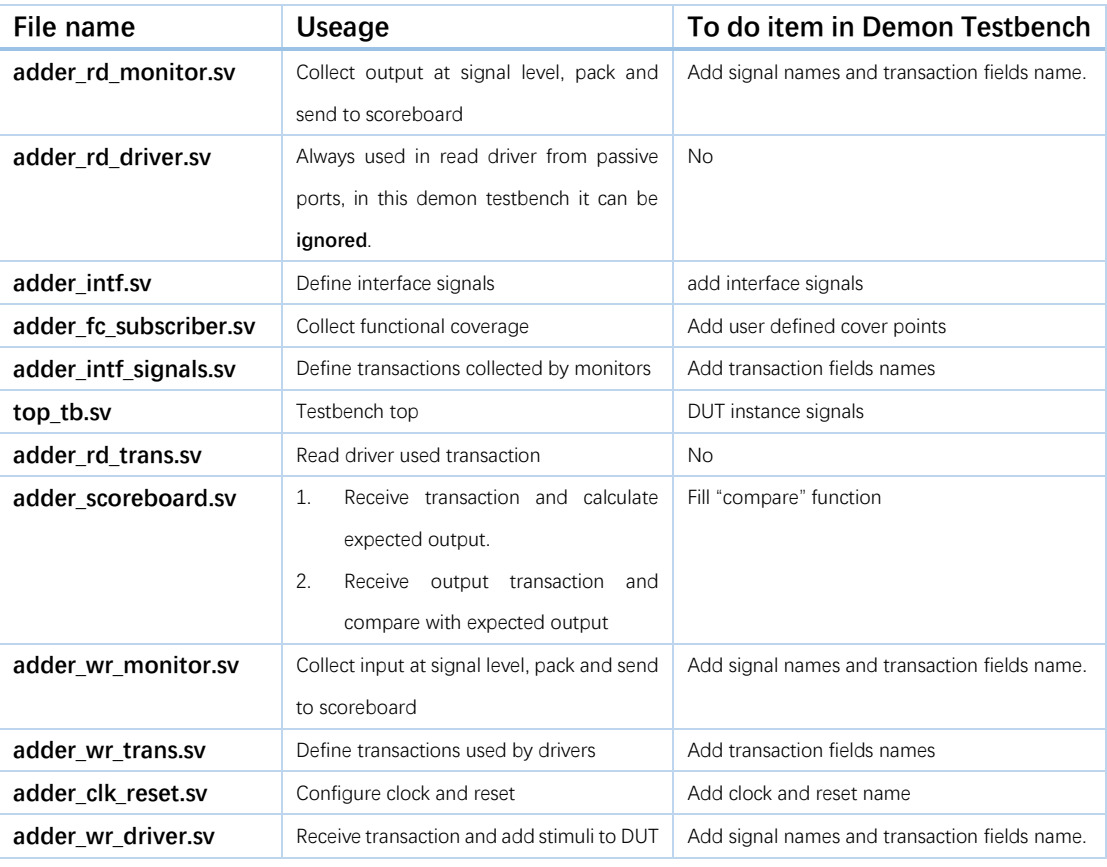

Table 7 - Testbench files

## 4.3.2 Simulation result

The picture below shows simulation result.

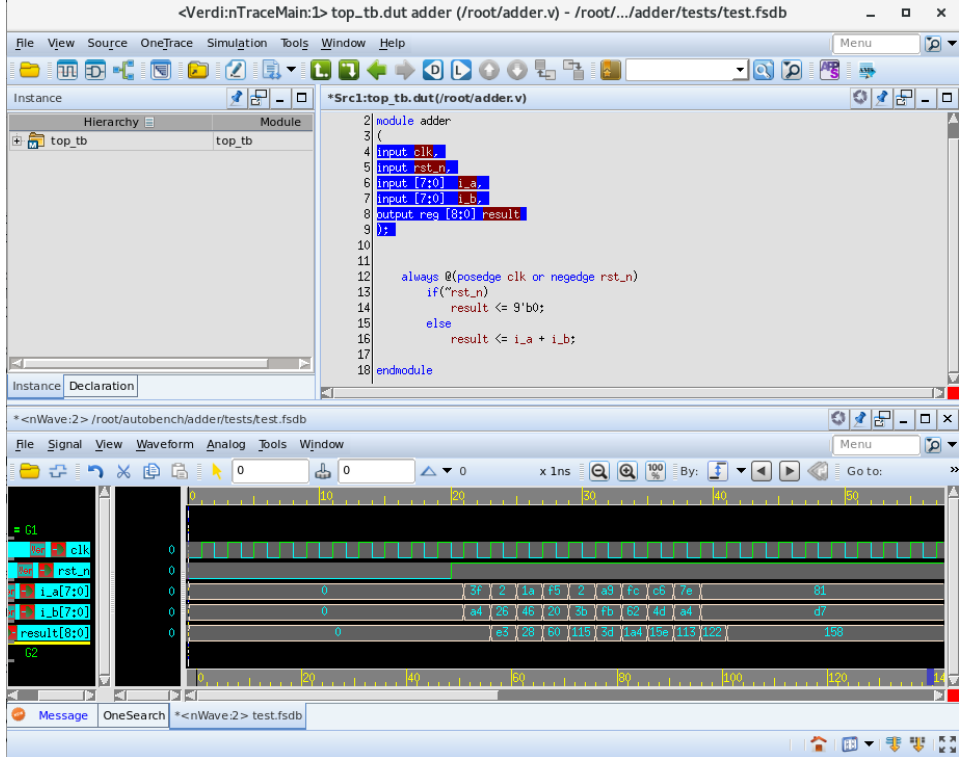

*Figure 12 –Demon RTL adder.v*

Ten transactions send by the demon test after reset. It can be found result match expected(i\_a+i\_b).

# 4.3.3 Coverage report

Figure below shows the functional coverage result in the demon RTL.

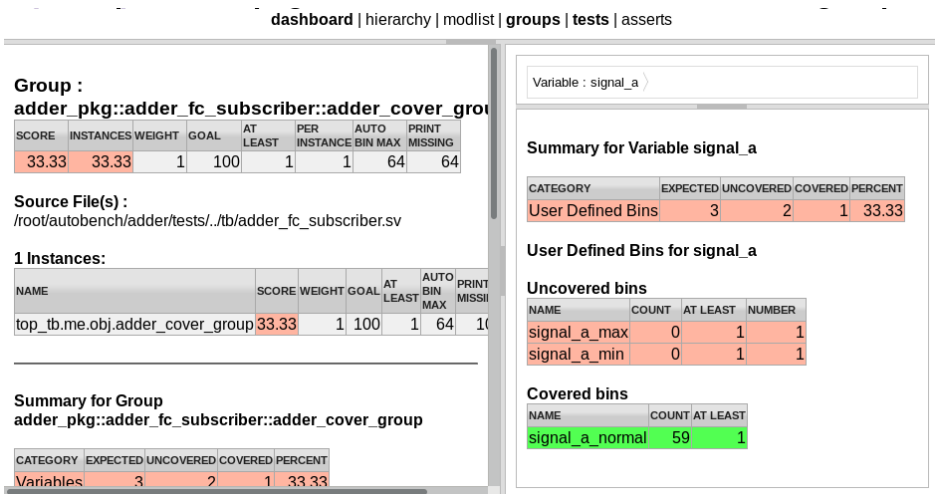

*Figure 13 –Demon RTL adder.v*

Three bins defined for input i\_a(signal\_a):

- siangal a min  $: i_a=0;$
- signal\_a\_normal : 1<i\_a<255;
- signal a max  $: i_a=255;$

Fully random input "i\_a" does not touch "siangal\_a\_min" and "signal\_a\_max" scenario, so result is 33.33%, which match expectation.

# **4.4 Class reference**

"AutoBench" generate testbench on base classes(\$INSTAL\_DIR/autobench/base) provided by the software. Normally, DV owners will use this tool to verify different modules at the same time, base class should be included in each simulation. Users can also set up environment variable as "set AUTOBENCH\_BASE\_LIB=\$INSTAL\_DIR/autobench/base".

Base class on this layer is not visible to users. DV owners can modify subclass generated from base class and RTL top to get all flexibility they want. Normally, DV owners do not need to understand how base class works and how it connects to subclass generated. So, we only list important classes on this layer for better understanding of the "AutoBench" methodology.

Following sections list contents (important Variables and functions) of base classes.

- $\triangle$  \$AutoBench./base/README.txt
- $\triangle$  \$AutoBench./base/Makefile
- $\div$  \$AutoBench./base/base env config.svp
- $\triangle$  \$AutoBench./base/base\_agent\_config.svp
- $\div$  \$AutoBench./base/base\_driver.svp
- \$AutoBench./base/base\_env.svp
- $\triangle$  \$AutoBench./base/base\_scoreboard.svp
- $\triangle$  \$AutoBench./base/base\_scoreboard\_config.svp
- $\triangle$  \$AutoBench./base/base macros.svh
- $\triangle$  \$AutoBench./base/base\_agent.svp
- \$AutoBench./base/base\_fc\_subscriber\_config.svp
- $\triangle$  \$AutoBench./base/base\_transaction.svp
- $\triangle$  \$AutoBench./base/base\_fc\_subscriber.svp
- $\triangle$  \$AutoBench./base/base\_test.svp
- \$AutoBench./base/base\_pkg.svp
- $\triangle$  \$AutoBench./base/base\_clk\_reset.svp
- $\triangle$  \$AutoBench./base/base clk reset config.svp
- $\triangle$  \$AutoBench./base/base\_sequencer.svp
- $\triangle$  \$AutoBench./base/base\_monitor.svp

# 4.4.1 base test

## *4.4.1.1 summary*

This class is the base class for the AutoBench generated tests.

The base\_test class is used as the base for generated tests. After UVM testbench generated, AutoBench tool will generate another test "RTLNAME\_test" based on this. RTLNAME\_test keeps all flexibility users needed to configure the testbench environment. Then, based on RTLNAME\_test, users can develop their own tests for different scenarios.

Deriving from base test provides the ability to configure everything the test may need but hide lower-level details. base\_test is provided with the installation package, and not allowed to be modified.

### *4.4.1.2 Class Hierarchy*

uvm\_void uvm\_object uvm\_report\_object uvm\_component uvm\_test **base\_test** RTLNAME\_test bringup

### *4.4.1.3 Methods*

function new(string name="base\_test",uvm\_component parent=null);

Creates a new instance of this class using the normal constructor arguments for uvm\_test. Parent is the handle of the hierarchical parent.

extern virtual function void build\_phase(uvm\_phase phase);

Creates env\_config, env and report catcher inside build\_phase.

extern virtual function void end\_of\_elaboration\_phase(uvm\_phase phase);

Set up timeout and drain time.

extern virtual function void report\_phase(uvm\_phase phase);

Process all messages after simulation finished, including all kinds of warnings, and errors.

function void set\_timeout(time t);

Set simulation time out.

# 4.4.2 base\_env\_config

# *4.4.2.1 summary*

This class is used for environment configuration. Following items are supported:

- $\lozenge$  num\_of\_agents: number of agents needed for current testbench;
- $\Diamond$  has scoreboard: whether scoreboard is needed for current testbench;
- $\lozenge$  has functional\_coverage : whether needs to collect functional coverage;
- $\triangle$  has\_clk\_rst: whether clk\_reset is needed.

## *4.4.2.2 Class Hierarchy*

uvm\_void uvm\_object base env config RTLNAME\_env\_config

# *4.4.2.3 Methods*

function new(string name="base\_env\_config"

Creates a new instance of this class.

function void set\_num\_of\_agents(int unsigned a)

Set number of agents needed for current testbench.

function void set has scoreboard(bit  $a=1$ )

Set whether scoreboard is needed for current testbench. Default is adopting scoreboard.

function void set\_has\_functional\_coverage(bit a=1)

Set whether needs to collect functional coverage. Default is collecting functional coverage.

function void set\_has\_clk\_rst(bit a=1)

Set whether clk reset is needed. Default is need clock and reset.

# 4.4.1 base\_env

# *4.4.1.1 summary*

This class is actually a hierarchical container of other components. It can be reused while building higher level testbench environment.

## *4.4.1.2 Class Hierarchy*

uvm\_void uvm\_object uvm\_report\_object uvm\_component uvm\_env **base\_env** RTLNAME\_env

## *4.4.1.3 Methods*

function new(string name="base\_env",uvm\_component parent <sup>=</sup> null)

Creates a new instance of this class and initialize it inside this function. **name**: name registered;

**uvm\_component**: named following this instance, parent is the handle to the hierarchical parent.

function void build\_phase(uvm\_phase phase)

Creates **agents**, **scoreboard**, **subscriber**(collect functional coverage) and clk\_reset according to the setting of **base\_env\_config**.

function void connect\_phase(uvm\_phase phase)

Connects **agents** to **scoredboard** and **agents** to **subscriber** ccording to the setting of **base\_env\_config**.

# 4.4.2 base\_scoreboard\_config

### *4.4.2.1 summary*

This class is used for scoreboard configuration. Following items are supported:

- $\Diamond$  use\_fifo: whether or not using FIFOs for transaction transfer.
- $\triangle$  check\_fifo\_empty: when simulation finished, whether need to make sure all FIFOs are empty.
- $\Diamond$  compare\_tx\_cnt : number of transactions need to compare.
- $\lozenge$  num\_of\_analysis\_exports\_groups: number of analysis\_export group used for data compare and collection functional coverage.
- $\Diamond$  expected tx cnt[]: expected transaction count for each analysis export group.

# *4.4.2.2 Class Hierarchy*

uvm\_void uvm\_object **base\_scoreboard\_config**

RTLNAME\_scoreboard\_config

## *4.4.2.3 Methods*

function new(string name="base scoreboard config" Creates a new instance of this class.

function void set\_check\_fifo\_empty(bit a=1)

Set "check fifo empty=1" as default, before simulation finish. There are several transaction FIFOs inside scoredboard comes from driver, monitors. Setting "check\_fifo\_empty=1" means it needs make sure all data inside these FIFOs are cleared.

function void set\_use\_fifo(bit  $a = 1$ )

Set "use fifo=1" as default. Users could modify it in "RTLNAME scoreboard config" if no FIFO needed.

function void set\_num\_of\_analysis\_exports\_groups(int a)

Set number of analysis\_export group used for data compare and collection functional coverage.

function void set\_expected\_tx\_cnt(int a, int b)

Set expected transaction count for each analysis\_export group.

function void set\_compare\_tx\_cnt(bit a=1)

Set number of transactions need to compare. Default is 1.

# 4.4.3 base\_scoreboard

### *4.4.3.1 summary*

This class is used to compare Data integrity between expected and real DUT output.

### *4.4.3.2 Class Hierarchy*

uvm\_void uvm\_object uvm\_report\_object uvm\_component uvm\_scoreboard **base\_scoreboard** RTLNAME\_scoreboard\_config

## *4.4.3.3 Methods*

function new(string name <sup>=</sup> "base\_scoreboard",uvm\_component parent)

Creates a new instance of this class.

function void build phase(uvm\_phase phase)

Create analyse\_export and transaction count. Create FIFOs if used.

function void connect\_phase(uvm\_phase phase)

If adopting FIFOs, connect analyse\_export to FIFO inside this function.

function void main\_phase(uvm\_phase phase)

Users need to do compare in main\_phase. But should keep "base\_scoreboard" main\_phase clean and modify "RTLNAME\_scoreboard" main\_phase.

function void extract\_phase(uvm\_phase phase)

Compare transaction count and check whether FIFO is empty according to settings inside scoreboard\_config.

# 4.4.4 base\_agent\_config

### *4.4.4.1 summary*

This class is used for agent configuration. Following items are supported:

- $\Diamond$  has monitor: whether monitor is needed for current agent.
- $\Diamond$  mode: master or slave mode
- $\triangle$  is active: active or passive.
- $\triangle$  has\_clk\_rst: whether clk\_reset is needed.

### *4.4.4.2 Class Hierarchy*

uvm\_void uvm\_object **base\_agent\_config** RTLNAME\_agent\_config

# *4.4.4.3 Methods*

function void set\_mode(MODE a =MASTER)

Set mode, default is MASTER mode.

function void set\_is\_active(uvm\_active\_passive\_enum a = UVM\_ACTIVE)

Set active or passive, default is active.

function void set\_has\_clk\_rst(bit a=1)

Set whether clk reset is needed. Default is need clock and reset.

# 4.4.1 base\_agent

## *4.4.1.1 summary*

This class is used as containers of four subcomponents: clk\_reset, base\_driver, base\_sequencer, and base\_monitor. There are two modes of this class: active and passive. For an active agent, it should contain all four types of subcomponents. For a passive agent it should only contain a base\_monitor.

## *4.4.1.2 Class Hierarchy*

uvm\_void uvm\_object uvm\_report\_object uvm\_component uvm\_agent **base\_agent** RTLNAME\_agent

# *4.4.1.3 Methods*

function new(string name="base\_agent",uvm\_component parent=null)

Creates a new instance of this class and initialize it inside this function. **name**: name registered.

**uvm\_component**: named following this instance, parent is the handle to the hierarchical parent.

function void build\_phase(uvm\_phase phase)

Creates analysis\_ports for testbench.

Creates base\_driver, base\_sequencer and base\_clk\_reset for active agent. Creates base\_monitor according to configuration of **base\_agent\_config.has\_monitor**.

function void connect\_phase(uvm\_phase phase)

For active agent, connect driver port to sequencer.

Connect base\_monitor port according to configuration of **base\_agent\_config.has\_monitor**.

# 4.4.2 base fc subscriber config

### *4.4.2.1 summary*

This class is used for subscriber configuration.

## *4.4.2.2 Class Hierarchy*

uvm\_void uvm\_object **base\_fc\_subscriber\_config** RTLNAME\_fc\_subscriber\_config

## *4.4.2.3 Methods*

function new(string name="base\_fc\_subscriber\_config") Creates a new instance of this class.

function void set\_num\_of\_fc\_tx\_fifos(int unsigned a=1)

Set number of transaction FIFOs for functional coverage collection, default is 1.

# 4.4.3 base\_fc\_subscriber

### *4.4.3.1 summary*

This class is mainly used for collecting functional coverage. It provides an export for receiving transactions from a connected analysis export via a transaction FIFO.

### *4.4.3.2 Class Hierarchy*

uvm\_void uvm\_object uvm\_report\_object uvm\_component uvm\_subscriber **base\_fc\_subscriber** RTLNAME\_fc\_subscriber

# *4.4.3.3 Methods*

function new(string name="base\_fc\_subscriber",uvm\_component parent=null)

Creates a new instance of this class and initialize it inside this function. "name": name registered.

"uvm\_component": named following this instance, parent is the handle to the hierarchical parent.

function void build\_phase(uvm\_phase phase)

Create analyse\_export and FIFOs. Numbers of export and FIFOs are defined inside "base\_fc\_subscriber\_config.num\_of\_fc\_tx\_fifos".

function void connect\_phase(uvm\_phase phase)

Connect analyse\_export to FIFO export.

function void write(base\_transaction t)

Write transaction action, should be redefined inside "RTLNAME\_scoreboard.write".

# function void main phase(uvm phase phase)

Collect functional coverage, should be redefined inside "RTLNAME\_scoreboard.main\_phase".

# 4.4.4 base driver

### *4.4.4.1 summary*

This class get new transactions from uvm\_sequencer and translate to signal level stimuli to DUT.

# *4.4.4.2 Class Hierarchy*

uvm\_void uvm\_object uvm\_report\_object uvm\_component uvm\_driver#(REQ,RSP) **base\_driver** RTLNAME\_driver

# *4.4.4.3 Methods*

function new(string name="base\_driver",uvm\_component parent)

Creates a new instance of this class and initialize it inside this function. **name**: name registered.

**uvm component**: named following this instance, parent is the handle to the hierarchical parent.

function void main\_phase(uvm\_phase phase)

Call tx\_driver() task to receive transaction and send it out to DUT at signal level.

# 4.4.1 base\_monitor

# *4.4.1.1 summary*

This class get collect signal level signal from DUT and package to transaction then send to scoreboard via base agent.

## *4.4.1.2 Class Hierarchy*

uvm\_void uvm\_object uvm\_report\_object uvm\_component uvm\_monitor **base\_monitor** RTLNAME\_monitor

### *4.4.1.3 Methods*

function new(string name="base\_monitor",uvm\_component parent)

Creates a new instance of this class and initialize it inside this function.

**name**: name registered.

**uvm\_component**: named following this instance, parent is the handle to the hierarchical parent.

function void main\_phase(uvm\_phase phase)

Call send\_tx(), send\_intf\_signals() and send\_fc\_tx() tasks to collect signal level output and packet to transaction for compare purpose.

# 4.4.2 base\_clk\_reset\_config

### *4.4.2.1 summary*

This class is used for base\_clk\_reset configuration. Following items are supported:

- $\lozenge$  num of clks: clock number
- $\triangle$  half\_period: clock half period
- $\lozenge$  num of rsts : number of resets
- $\triangle$  reset\_active: reset active type.
- $\triangle$  reset\_hold\_delay: hold delay of reset.
*4.4.2.2 Class Hierarchy*

uvm\_void uvm\_object **base\_clk\_reset\_config** RTLNAME\_clk\_reset\_config

### *4.4.2.3 Methods*

function new(string name="base\_clk\_reset\_config") Creates a new instance of this class.

function void set\_num\_of\_clks(int a) Set clock number.

function void set\_num\_of\_resets(int a)

Set reset number.

function void set clk half period(int a, real b) Set clock half period.

function void set\_reset\_hold\_delay(int a, int b)

Set hold delay of reset.

function void set\_reset\_active(int a, ACTIVE\_TYPE b)

Set reset active type.

## 4.4.3 base clk reset

#### *4.4.3.1 summary*

This class is used to generate clock and reset according to configuration of the **base\_clk\_reset\_config**.

#### *4.4.3.2 Class Hierarchy*

uvm\_void uvm\_object uvm\_report\_object uvm\_component uvm\_driver **base\_clk\_reset** RTLNAME\_clk\_reset

### *4.4.3.3 Methods*

function new(string name="base\_clk\_reset",uvm\_component parent)

Creates a new instance of this class and initialize it inside this function. **name**: name registered.

**uvm\_component**: named following this instance, parent is the handle to the hierarchical parent.

task generate\_reset(int index , ref logic a)

Generate reset signal according to setting of **base\_clk\_reset\_config**.reset\_active and base\_clk\_reset\_config.reset\_hold\_delay.

task generate\_clock(int index,ref logic a)

Generate clock signal according to setting of **base\_clk\_reset\_config**. half\_period.

# **5 Appendix**

NA